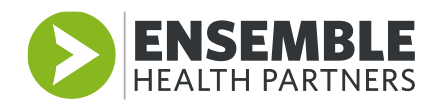

## **Ensemble Email from a non-Ensemble device**

## **Setup 2 Factor Authentication**

To setup 2 Factor authentication, the user must first add a phone number to their Microsoft account. This should be a **cell phone** or a number that can receive texts as Microsoft will send a code that is used for account validation.

- Go to the link <http://aka.ms/ssprsetup/> to add cell phone number
- If it prompts you click Add Account.

## **To Access Ensemble Email**

- Go to the Ensemble Sharepoint [\(https://ensemblehp.sharepoint.com\)](https://ensemblehp.sharepoint.com/) site and login with your credentials
- In the upper left corner select the apps launcher

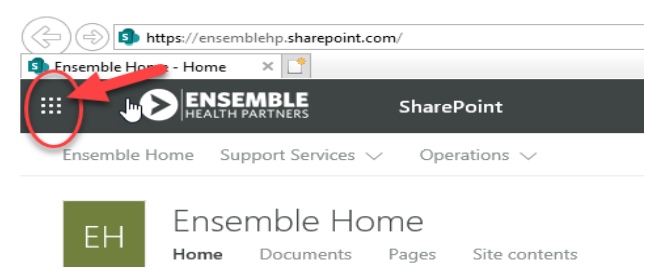

- Select Outlook
- A screen will pop up asking for your verification code, enter the code that was texted to the number you provided in the step above

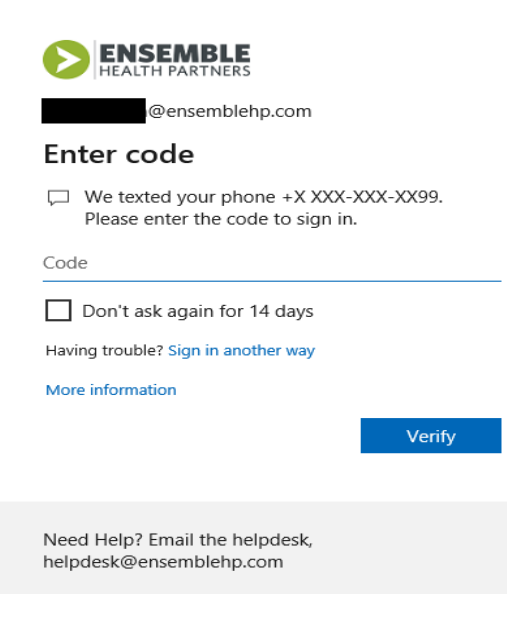